# **PELATIHAN PEMANFAATAN EDPUZZEL DALAM PEMBUATAN MEDIA PEMBELAJARAN INTERAKTIF BAGI GURU MAN.2 MODEL PEKANBARU**

**Lasri Nijal<sup>1</sup> ,Zamzami<sup>2</sup> , Didik Siswanto<sup>3</sup>**

1,2,3Universitas Lancang Kuning, Pekanbaru, Indonesia [email](mailto:muhammadsai@uinmataram.ac.id) (lasrinijal@qmail.com\_<sup>1</sup>, zamzami@unilak.ac.id<sup>2</sup>, <u>didik@unilak.ac.id<sup>3</sup>)</u>

**Abstrak:** Keterbatasan kemampuan dalam pemanfaatan internet sebagai media pembelajaran online yang menarik. Sehingga para guru di sekolah mitra lebih cenderung menerapkan model pembelajaran dengan menggunakan media pembelajaran yang minim dan tidak menafaatkan internet dengan baik. (pengusul IbM) menawarkan solusi terhadap permasalahan yang dihadapi oleh para guru –guru SMA MAN 2 Model Pekanbaru kecamatan Rumbai kota Pekanbaru melalui kegiatan pemanfaatan internet sebagai media pembelajaran online. Contoh penerapan internet sebagai media pembelajaran online seperti Edpuzzle, Padlet, dan Quizlet Dari kegiatan pengabdian yang telah dilaksanakan dapat disimpulkan bahwa system evaluasi pembelajaran dapat dilaksanakan dengan berbagai metode. Dalam model pembelajaran saat ini, guru dituntut untuk lebih kreatif dan inovatif dalam mengelola fitur platform pembelajaran khususnya dalam pemberian soal dan quiz. Quiz online dapat diselenggarakan untuk mempermudah kinerja guru. Berbagai fitur quiz online dapat diatur sesuai dengan keinginan guru dan tentunya hal ini dapat mempermudah proses pelaksanaan evaluasi atau tes.

**Kata Kunci:** Edpuzzle, SMA MAN 2 Model Pekanbaru, IT

**Abstract:** Limited ability in utilizing the internet as an attractive online learning medium. So that teachers in partner schools are more likely to apply learning models by using minimal learning media and not using the internet properly. (proposer of IbM) offers solutions to the problems faced by teachers of SMA MAN 2 Model Pekanbaru, Rumbai sub-district, Pekanbaru city through the use of the internet as an online learning medium. Examples of the application of the internet as an online learning medium such as Edpuzzle, Padlet, and Quizlet From the service activities that have been carried out, it can be concluded that the learning evaluation system can be implemented with various methods. In the current learning model, teachers are required to be more creative and innovative in managing learning platform features, especially in providing questions and quizzes. Online quizzes can be held to facilitate teacher performance. Various online quiz features can be arranged according to the wishes of the teacher and of course this can facilitate the process of conducting evaluations or tests.

**Keywords:** Edpuzzle, SMA MAN 2 Model Pekanbaru, IT

### **1. Pendahuluan**

Pandemi yang terjadi memberi dampak pada dunia pendidikan yang membuat pemerintah menerbitkan Panduan Penyelengara Pendidikan di Masa Pandemi Coronaurius Disease 2019 (COVID-19). Kreatifitas dari tenaga pendidik diperlukan dalam mengemas ataupun mengkonsep pembelajaran yang akan diberikan kepada peserta didik. Salah satu sekolah MAN 2 Model Pekanbaru memahami dan mengetahui teknologi pada era revolusi industry 4.0 dibuktikan dengan adanya kurikulum mata pelajaran Komputer dan Sains.

Keputusan Bersama Menteri Pendidikan dan Kebudayaan, Menteri Agama, Menteri Kesehatan, Menteri Dalam Negeri Nomor O3lKBl2O2l, Nomor 384 TAHUN 2021, Nomor HK.O1.08/MENKDSl4242/2021, Nomor 440-717 TAHUN 202 1 tentang Panduan Penyelenggaraan Pembelajaran Di Masa Pandemt Coronauirus Disease 2019 (COVID-19), berdasarkan keputusan mentri ini banyak pihak sekolah dan penyelenggara pendidikan memikirkan bagaimana proses KBM mereka tetap berjalan.

Guru mempunyai tugas penting dalam mengajar. Seorang guru harus mampu membangun suasana belajar yang baik dan menyenangkan agar materi yang disampaikan dapat diterima dengan baik. Sehingga seorang guru harus bisa berpikir lebih kreatif lagi membangun media-media yang ada sebagai sarana belajar muridnya. 5 Sebuah penelitian menemukan bahwa penyerapan akan lebih bermanfaat jika dilakukan lebih atraktif dan tidak terikat hanya lewat text book. Media-media pembelajaran yang bersifat interaktif saat ini sangat beragam. Salah satunya adalah edpuzzle. EdPuzzle adalah aplikasi belajar yang memiliki fitur-fitur menarik.

Edpuzzle adalah sebuah aplikasi yang menyediakan berbagai macam video sebagai media pembelajaran. Video-video yang mengandung materi pembelajaran sendiri diambil dari vimeo, youtube, khan academy bahkan video yang dibuat oleh guru itu sendiri. Penggunaan Edpuzzle sendiri sudah banyak diterapkan di sekolah sekolah saat ini. Dari pengalaman guru-guru yang telah menggunakan platform aplikasi ini mengatakan bahwa suasana belajar menjadi lebih hidup dan metode pembelajaran yang interaktif pun dapat dilaksanakan.

Pemanfaatan aplikasi edpuzzel untuk sekolah MAN 2 Model Pekanbaru ini nantinya akan dapat menunjang perosen maju nya sekolah tersebut dan dapat bersaing dengan kompotitor yang ada di kota pekanbaru ini, berikut situasi sekolah yang berlokasi di jalan patimura dan bersebelahan dengan jalan diponogoro yang berada di pusat kota pekanbaru.

Proses KBM (kegiatan belajar mengajar) yang dilakukan secara konvesional atau tatap muka dialihkan dengan pemanfaatan aplikasi-aplikasi pendukung pembelajaran semasa pandemi ini. Didukung dengan gadget yang memadai dan jaringan internet yang tersedia maka pemanfaatan google untuk sekolah SMA ini nantinya akan dapat menunjang proses maju nya sekolah tersebut dan dapat bersaing dengan kompetitor yang ada di Kota Pekanbaru ini. Berikut situasi sekolah yang g berlokasi di jalan patimura dan bersebelahan dengan jalan diponogoro yang berada di pusat kota pekanbaru.

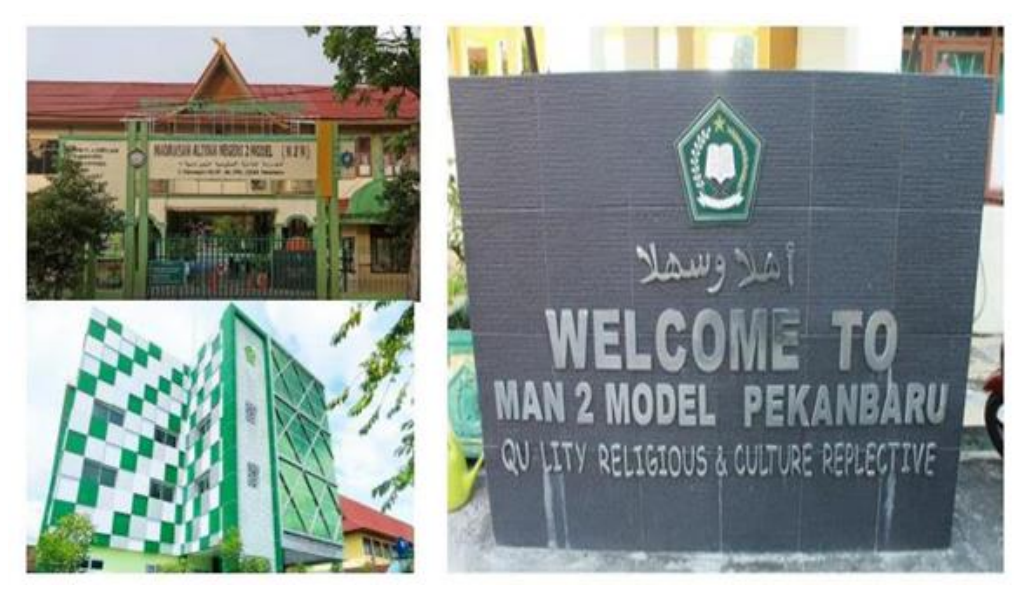

 **Gambar 1.** Kondisi Kantor dan Lokasi Sekolah Mitra

Untuk alamat lengkap dari tempat pengabdian mitra adalah di Jl. Diponegoro No.55, Cinta Raja, Kec. Sail, Kota Pekanbaru, Riau 2813.

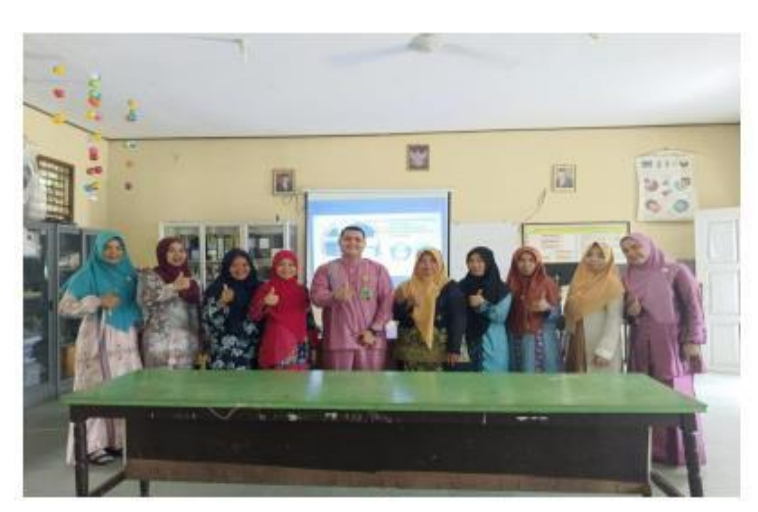

**Gambar 2.** Dokumentasi Surat Persetujuan Mitra

Solusi terhadap permasalahan yang dihadapi oleh para guru –guru SMA MAN 2 Model Pekanbarukecamatan Rumbai kota Pekanbaru melalui kegiatan pemanfaatan internet sebagai media pembelajaran online. Kegiatan akan dilaksanakan pada kegiatan IbM diharapkan mampu meningkatkan kualitas guru sebagai fasilitator dan mediator dalam memberikan dan mentransfer ilmu kepada peserta didik. Contoh penerapan internet sebagai media pembelajaran online seperti Edpuzzle, Padlet, dan Quizlet

# **2. Metode**

Penggunaan edpuzzel juga sangat tepat sebagai alternatif lain pelaksanaan evaluasi hasil belajar murid. Nilai siswa lebih cepat dihitung dan diakumulasikan. Jika guru berkenan, siswa bahkan bisa mengetahui nilai mereka segera setelah mereka mengirimkan hasil kerja. Kita semua tahu, administrasi guru sering kali menjadi beban yang merepotkan. Google Classroom juga dapat di sematkan di dalam edpuzzel menjadikan semuanya lebih mudah dengan fitur – fitur pelengkapnya sehingga apapun yang di sajikan oleh para guru (tenaga pendidik) dapat di akses siswa dimana pun 12 dan kapan pun, pemanfaatan yang tim berikan dari materi yang ada, dan juga seluruh para guru peserta pelatihan dibekali dengan buku ajar tutorial dan video tutorial dari youtube yang sangat banyak tersedia.

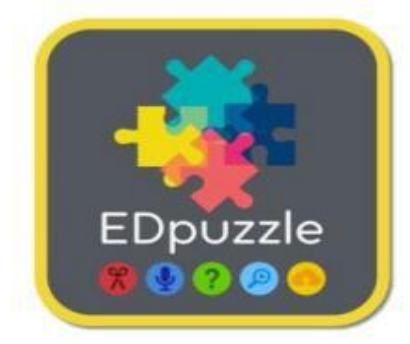

**Gambar 3.** EDpuzzle

Berdasarkan penggalian informasi awal terhadap mitra kegiatan pengabdian bagi Masyarakat terdapat beberapa permasalahan prioritas, mitra yang mengalami permasalahan, serta tawaran solusi penyelesaiannya disajikan pada tabel berikut :

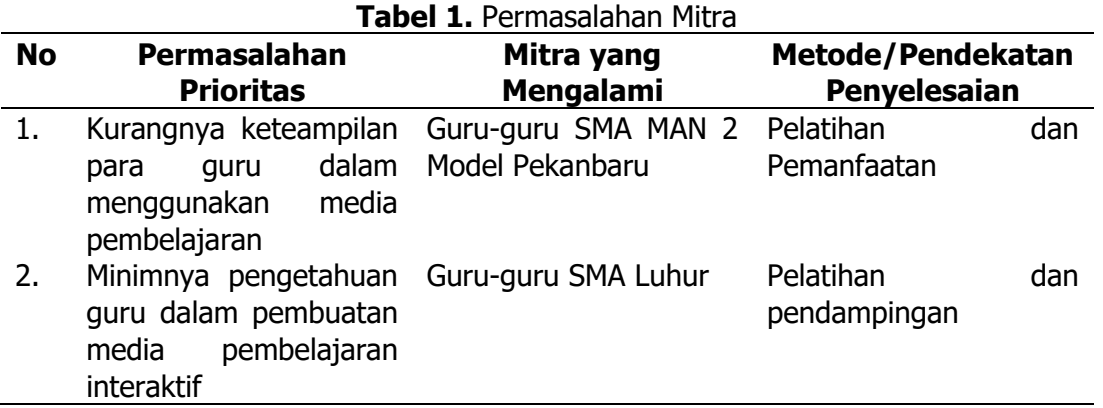

Adapun langkah-langkah yang telah dan akan dilakukan dalam kegiatan bagi Masyarakat) ini seperti yang tersebut dibawah ini:

- a. Penggalian informasi awal melalui komunikasi mengenai kebutuhan mitra terhadap pengembangan kompetensi dan profesionalitas guru yang selanjutnya akan ditindaklanjuti dengan survey lapangan dan penandatanganan kerjasama kegiatan IbM.
- b. Persiapan materi pelatihan berupa sumber internet sebagai media pembelajaran online
- c. Memberikan pengetahuan tentang pemanfaatan internet sebagai media pembelajaran online
- d. Monitoring ketuntasan pemanfaatan internet sebagai media pembelajaran online,evaluasi. Di mana mekanisme kegiatan Program Kemitraan Masyarakat ini akan dijelaskan secara terperinci dalam diagramdibawah ini:

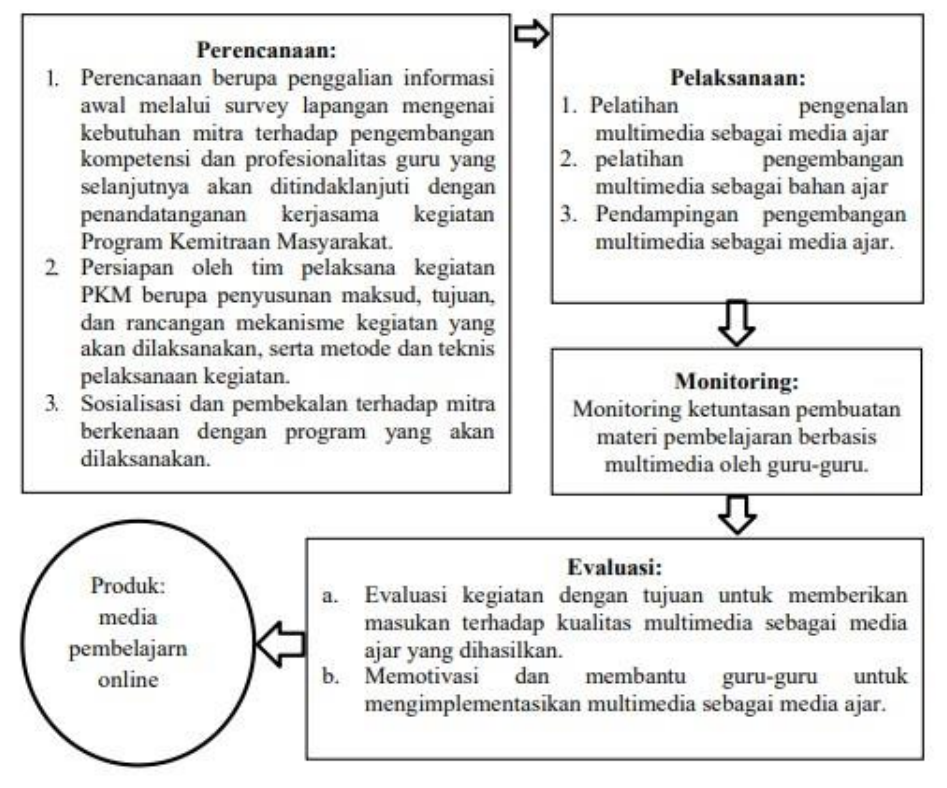

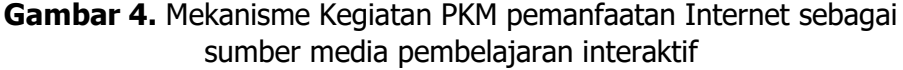

### **3. Hasil dan Pembahasan**

Kegiatan pengabdian kepada masyarakat ini telah dilaksanakan pada tanggal 13 Januari 2023 di SMA Budhi Luhur dan diikuti oleh sebanyak 8 orang guru aktif sebagai pengajar. Kegiatan ini dibagi dalam 2 sesi. Pada sesi pertama, peserta diberikan wawasan terkait dengan jenis-jenis evaluasi pembelajaran yang dapat diselenggarakan untuk memperoleh informasi terkait dengan perkembangan proses atau hasil belajar siswa salah satunya adalah terkait dengan evaluasi atau beragam tes online yang berkembang di era revolusi industry 4.0 ini. Tahapan selanjutnya, pesertakegiatan secara langsung melakukan simulasi Eduzzle secara online. Edpuzzle adalah website yang dapat membantu guru dalam memilih video, kemudian mengedit, memotong, merekam suara, dan menambahkan pertanyaan. Tahapan tahapan yang pemateri sampaikan antara lain yaitu:

1. Kegiatan sesi pertama diawali dengan memberikan pre-test pada peserta. Pretest ini bertujuan untuk mengetahui wawasan atau pengetahuan awal peserta terkait dengan salah satu aplikasi yang menyediakan quiz-quiz yang sudah tersedia di system. Kemudian mensosialisasikan penggunaan edpuzzle yang ada di website. Tidak hanya itu, guru-guru juga diberikan informasi terkait dengan digitalisasi system pembelajaran khususnya fiturfitur yang ada di dalam Edpuzzle yang dapat dilakukan secara online sehingga dapat menghemat budget percetakan soal serta quiz yang 24 diberikan guru tidak menjadi kegiatan yang membosankan ketika mengerjakannya. Selama sesi berlangsung, peserta kegiatan tampak serius dalam mengikuti kegiatan ini. Peserta kegiatan terlihat beberapa kali melontarkan pertanyaan terkait dengan sosialisasi Edpuzzle yang dapat dilakukan oleh para guru. Pelaksanaan sosialisasi Edpuzzle menjadi sebuah pilihan yang cukup menarik bagi pihak sekolah mitra karena guru dengan mudah membuat pertanyaan dan soal. Namun untuk menerapkannya guru-guru di sekolah mitra mengaku butuh proses yang tidak sebentar khususnya dalam hal meningkatkan keterampilan mereka dalam mengelola platform dan media-media digital yang dapat mendukung terlaksananya system evaluasi online tersebut.

2. Kegiatan pada sesi kedua adalah berupa sosialisasi dengan simulasi langsung tentang penggunaan Edpuzzle. Simulasi tentang cara editing, memotong, merekam suara, dan menambahkan pertanyaan di dalam edpuzzle. Edpuzzle yang tersedia di website memudahkan guru untuk mengembangkan soal-soal mata pelajaran yang diampu, sehingga mendukung terlaksananya evaluasi pembelajaran tidak lagi mengandalkan kertas dan pena. Berbagai fitur dapat diaktifkan dalam pembuatan soal 25 online dengan menggunakan Edpuzzle ini seperti "video" Berikut ini Langkah langkah pemanfaatan Edpuzzle.

a) Setelah kita masuk ke edpuzzle.com kemarin (ditulisan TAG 17) dan sudah login

- b) Klik get started
- c) Anda pilih I'm a Teacher ( pilihan untuk siswa I'm a Students)
- d) Klik Sign with Google atau jika telah memiliki akun bisa langsung klik Sign with Edpuzzle Kalau saya lebih suka menggunakan akun gmail yang ada.
- e) Jika anda baru menggunakannya maka content anda belum terisi, jika pernah menggunakannya akan ada video yang pernah anda buat sebelumnya.
- f) Lihat ke sebelah kanan atas layar komputer anda, ketika kita ingin membuat video klik Add Content

g) Anda juga dapat mengklik my class, menambahkan kelas anda atau meletakkan video yang anda buat di google classroom. Setelah Edpuzzle dalam fitur Video selesai dikembangkan, maka link edpuzzle bisa dikirimkan ke mahasiswa untuk mengisi soal-soal yang ada di dalam Edpuzzle.

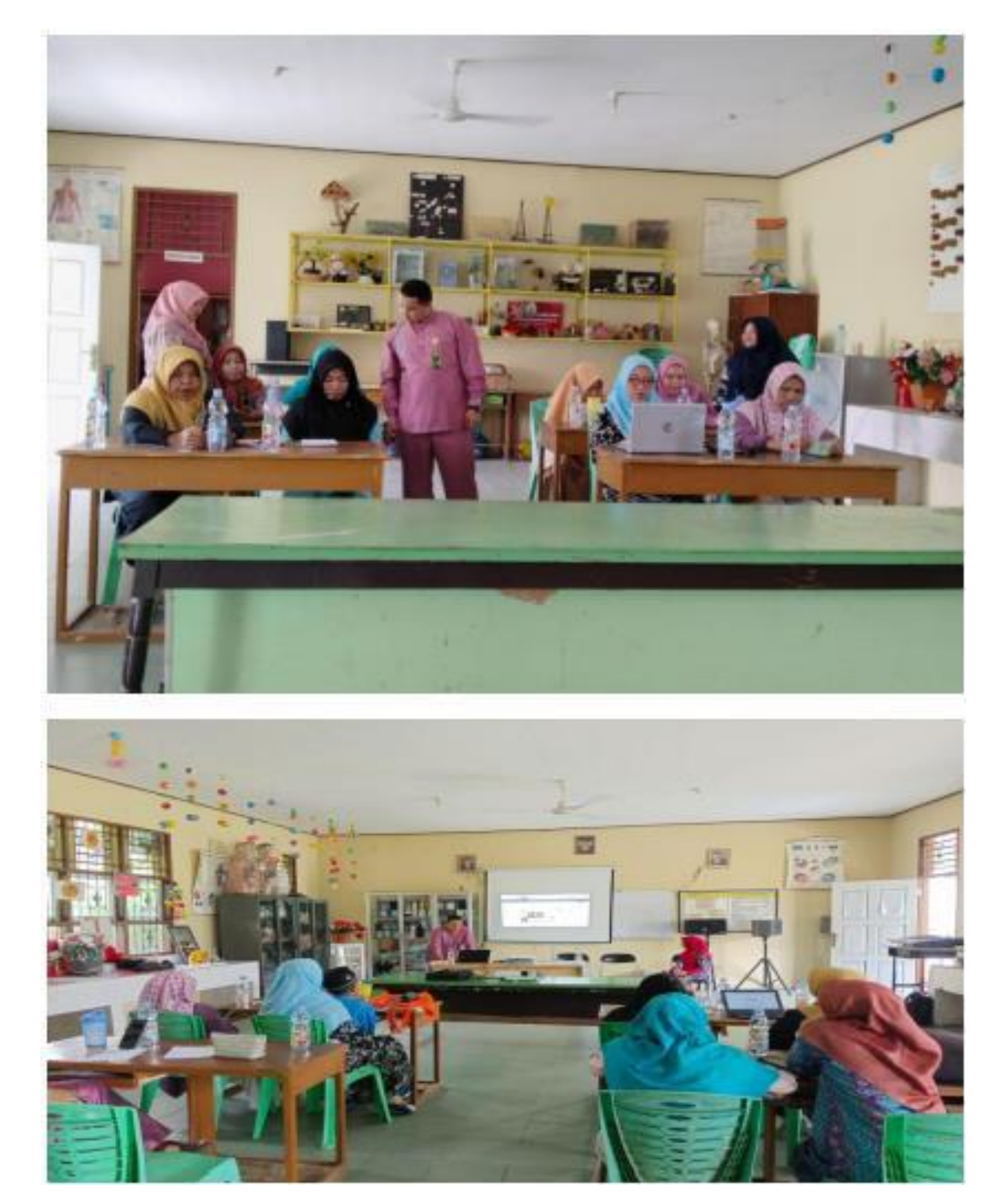

 **Gambar 5.** Sosialisasi Peserta Kegiatan Edpuzzl

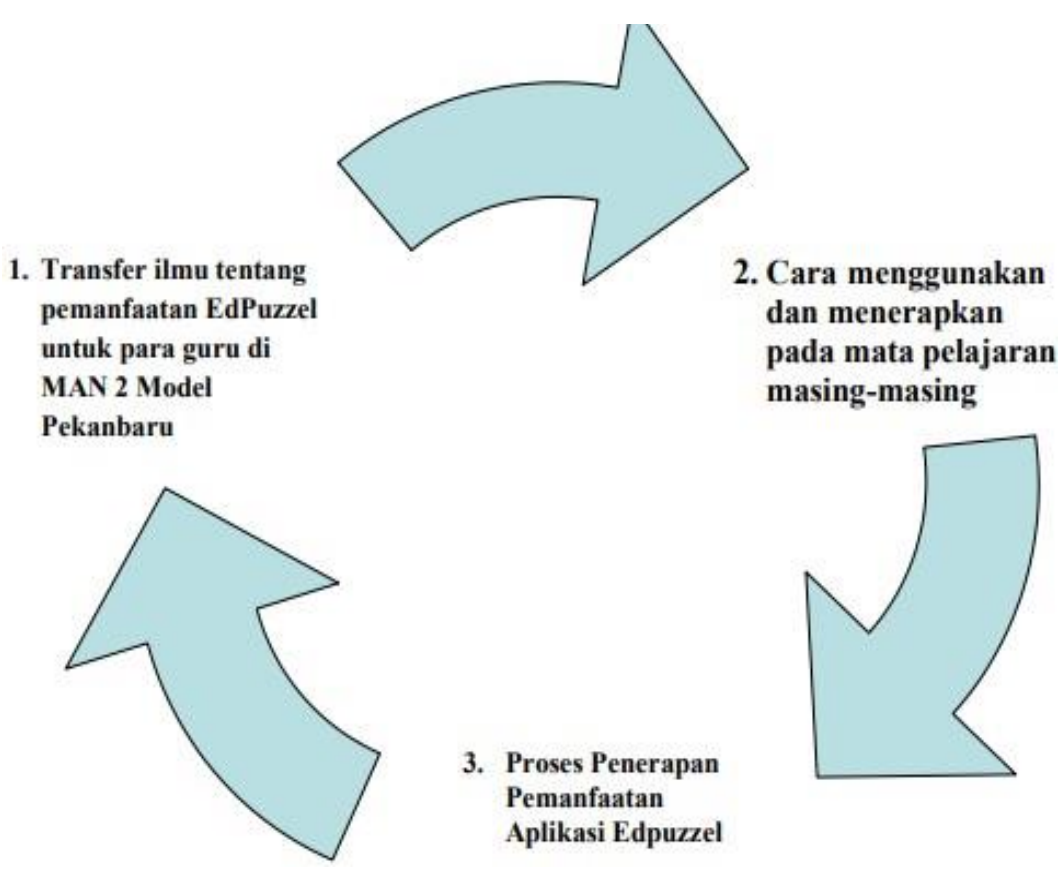

**Gambar 6.** Gambaran IPTEK yang ditransfer

Kegiatan pengabdian ini dilakukan dengan mengikutsertakan guru dari sekolah mitra ini anjuran dari kepala sekolah mengenai penerapan protokol kesehatan berdasarkan instruksi dan penerapan peraturan pemerintah daerah dan pusat, bahwasanya di batasi pengumpulan dalam jumlah besar. Dengan istilah PSBB (Pembatasan Sosial Berskala Besar) dari hal diataslah tim kami melakukan IbM ini dengan adanya batasan peserta dan diharapkan peserta menggunakan masker dalam proses pelatihan di laksanakan.

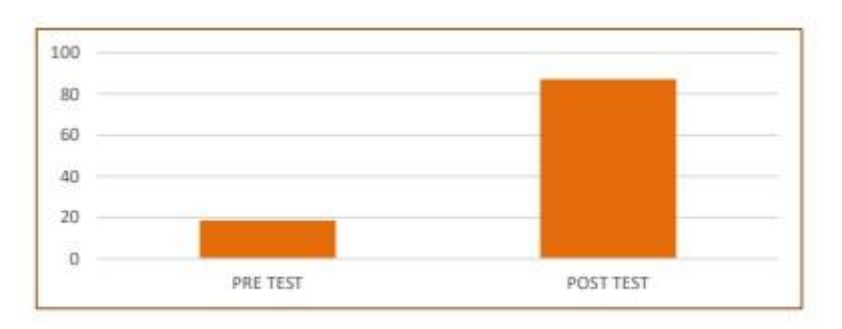

Grafik di atas menunjukkan bahwa terjadi peningkatan pengetahuan dari nilai 18,5 % menjadi 87 %. Artinya diperlukan pelatihan yang lebih intensif dan operasional agar tujuan kegiatan dapat tercapai. Pada akhir kegiatan dilakukan angket respon penilaian terhadap kegiatan yaitu seluruh peserta menilai kegiatan ini sangat bermanfaat untuk mereka dalam meningkatkan kenerja sebagai guru. Kegiatan ini dapat didukung dengan

saran dan prasarana yang tersedia di sekolah. Oleh sebab itu mereka berharap kegiatan sejenis ini dapat diberikan kembali kepada peserta agar peningkatan kualitas Sumber Daya Manusia guru di SMA Budhi Luhur dapat mereka wujudkan.

### **4. Kesimpulan**

Dari kegiatan pengabdian yang telah dilaksanakan dapat disimpulkan bahwa system evaluasi pembelajaran dapat dilaksanakan dengan berbagai metode. Dalam model pembelajaran saat ini, guru dituntut untuk lebih kreatif dan inovatif dalam mengelola fitur platform pembelajaran khususnya dalam pemberian soal dan quiz. Quiz online dapat diselenggarakan untuk mempermudah kinerja guru. Berbagai fitur quiz online dapat diatur sesuai dengan keinginan guru dan tentunya hal ini dapat mempermudah proses pelaksanaan evaluasi atau tes. Edpuzzle merupakan salah satu platform pembelajaran yang dapat digunakan secara gratis dan memiliki fitur-fitur yang cukup mumpuni untuk mendukung terselenggaranya proses evaluasi setelah materi pembelajara selesai.

# **Daftar Pustaka**

Nursamsu (2017). Pemanfaatan Media Pembelajaran ICT Sebagai Kegiatan Pembelajaran Siswa di SMP Negri Aceh Tamiang. Jurnal IPA dan Pembelajaran IPA (JIPI), 1(2): 165 - 170. Dindin Sobiruddin (2019). Pengembangan Media ICT Berbasis Proyektor Interaktif Bagi Guru dan Siswa Raudhathul Athfal (RA). Jurnal Kajian Teknologi Pendidikan, 4:8-18.

Amaliah (2020). Implementation Of Edpuzzle To Improve Students' Analytical Thinking Skill In Narrative Text. Jurnal Ilmu Bahasa Inggris dan Sastra Program Studi Sastra Inggris Universitas Trunajaya. 14:1

Silverajah, Giita, S, V. (2018). The Use Edpuzzle to Support Low-Archiever's Development of Self-Regulated Learning and their Learning of Chemistry. Proceedings of the 10th International Conference on Education Technology and Computers. 18:4

Sirri, L, E. & Lestari, P. 2020. Implementasi Edpuzzle Berbantuan Whatsapp Group **Sebagai** Alternatif Pembelajaran Daring Pada Era Pandemi. Jurnal Pendidikan Matematika Indonesia. 5(20), 67-72.

Aula, T, M (2020). Improving Students' Listening Skill Using Edpuzzle ELearning As A Tool. Skripsi, Teacher Training and Education Facuulty, English Education Departement, IAIN Salatiga.

Nirfayanti1, Nurbaeti. 2019. Pengaruh Media Pembelajaran Google Classroom Dalam Pembelajaran Analisis Real Terhadap Motivasi Belajar Mahasiswa. Jurnal Penelitian Matematika Dan Pendidikan Matematika.Issn 26157667.

Nia Maharani dan Ketut Sepdyana Kartini. 2019. Penggunaan google classroom sebagai pengembangan kelas virtual dalam keterampilan pemecahan masalah topik kinematik pada mahasiswa jurusan sistem komputer. Bali: STMIK STIKOM INDONESIA

Andriani, r., & kasriyati, d. (2018). Pembuatan media pembelajaran berbasis multimedia bagi siswa sekolah dasar (sd) kecamatan rumbai kota pekanbaru provinsi riau. Jabdipamas (jurnal pengabdian kepada masyarakat), 2(2), 119-126.

Muslik, Ahmad. 2019. Google Classroom Sebagai Alternatif Digitalisasi Pembelajaran Matematika di Era Evolusi Industri 4.0. Andragogi: Jurnal Diklat Teknis Pendidikan dan Keagamaan. 7 (2): 251.

Nurdin, Syafrudin dan Adriantoni, Kurikulum dan Pembelajaran, Jakarta: Rajawali Pers, 2016. Nurkancana, Wayan, dan PPN sunartana, Evaluasi Hasil Belajar, Surabaya: Usaha Nasional, 2003.

Arsyad, Azhar. 2002. Media Pembelajaran. Jakarta: PT. Raja Grafindo Persada. Andriani, R.,& Kasriyati, D. (2018). Pembuatan Media Pembelajaran Berbasis